# **CHAPTER 6: TABLES AND GRAPHS**

#### Tables

Tables are an effective way to communicate the structure of a model and the results. You can replace a lot of words with a well-constructed table. A poorly-laid out table can just make an analysis more confusing.

Give a lot of thought to how you create, construct, and label tables.

Look at this: Clear Off the Table, http://www.darkhorseanalytics.com/blog/clear-offthe-table.

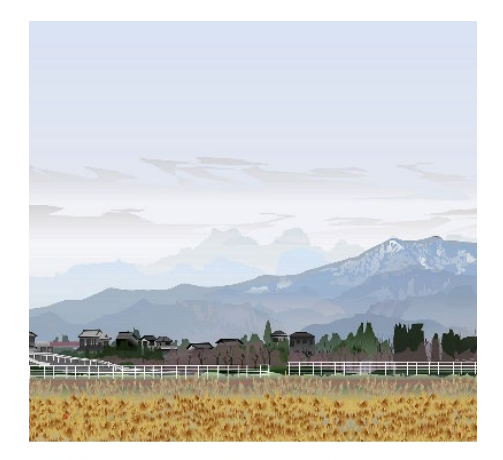

Art created by T.Horiuchi in Excel. See https://pasokonga.com/ for more.

And this: https://medium.com/mission-log/designbetter-data-tables-430a30a00d8c

Good tables make it easy for the reader to understand the results, emphasize the main results, avoid unnecessary shading or lines, use whitespace, and avoid unnecessary digits or numbers.

Rules for tables

- 1. Round to significant digits. Use "\$1.4 billion" instead of "\$1,364,908,433.62." The same principle applies to decimal places. Write, "The smoking rate is 11%." rather than, "The smoking rate is 11.25%." The extra digits do not provide useful information.
- 2. If your table is displaying billions of dollars (or millions or thousands), but "Billions of dollars" or something like that in the row or column labels. Don't write "billions" under each entry in the table.
- 3. Do not put a border around every number or cell. Take out unnecessary lines.
- 4. Numbers should be right-justified.
- 5. Text should be left-justified. (Except that headings of columns with numbers should probably be right-justified like the numbers.)
- 6. Use shading sparingly, if at all.
- 7. Rows in tables should be single-spaced. Reduce the white space between row labels and the numbers.
- 8. I suggest that you make tables in Excel. I think it is easier to adjust row and column spacing in Excel, and you can do the analysis in Excel so that you do not have to copy it into Word tables.
- 9. Tables should have a consistent look.
- 10. Try to avoid the words "Number of" and "Total" in row or column labels, as they are often selfexplanatory.
- 11. If some headers have long text descriptions, it is better to set up the table so that they are in rows rather than columns.
- 12. If you have a table that displays all the steps in an analysis, orient the table so that the steps are in rows rather than columns.
- 13. The font size should be readable.
- 14. The font should be something other than the default, Calibri.
- 15. Emphasize the main result.

Bad

- 16. Tables should be laid out logically in a way that facilitates reader interpretation
- 17. Use whitespace or overlapping headings to group related items. But rows should not be doublespaced.
- 18. Take out all superfluous lines/numbers in your table. Here's a quick check: If you change a number in your table and your final result doesn't change, take out that number.

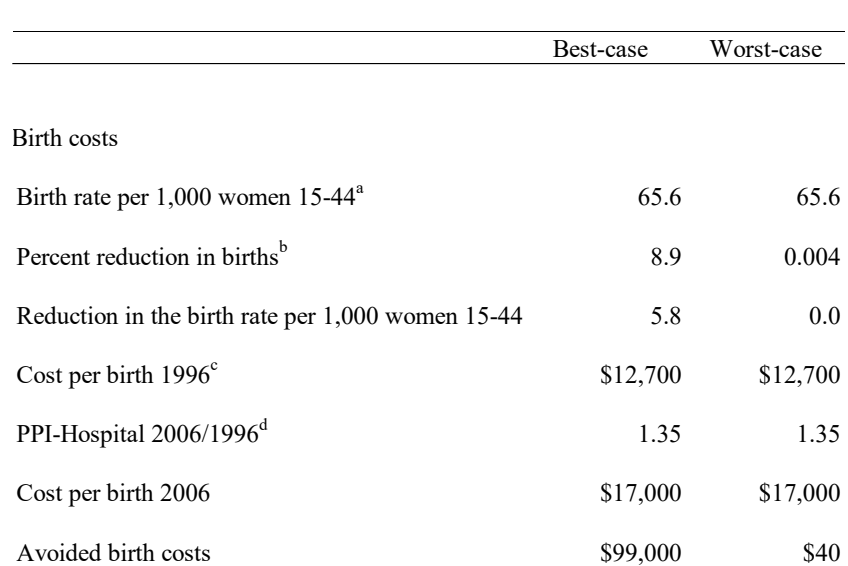

## Better

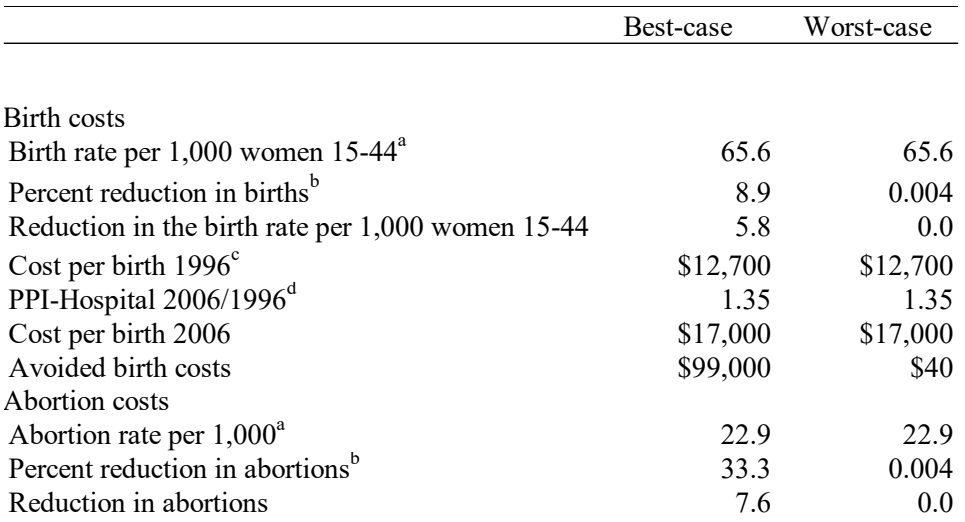

#### Best

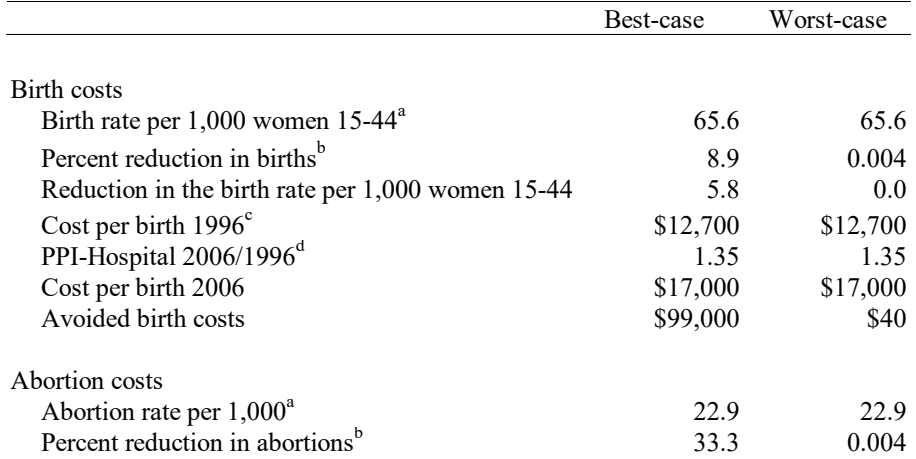

## 19. Tables made in Excel will look better than tables made in Word.

## 20. Minimize space between the row labels and numbers.

#### Bad

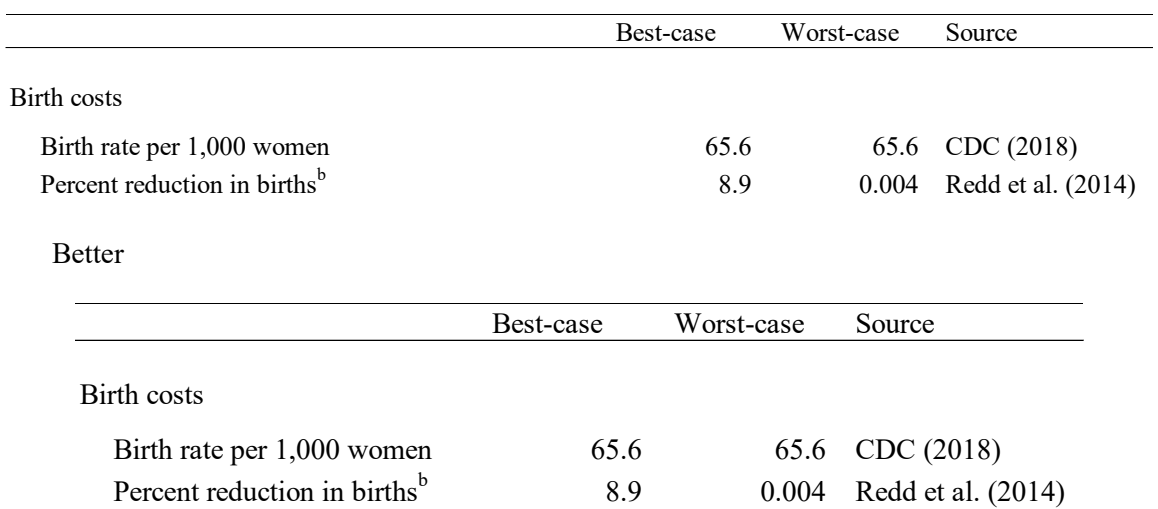

# 21. Try to format tables so that row labels aren't wrapped.

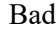

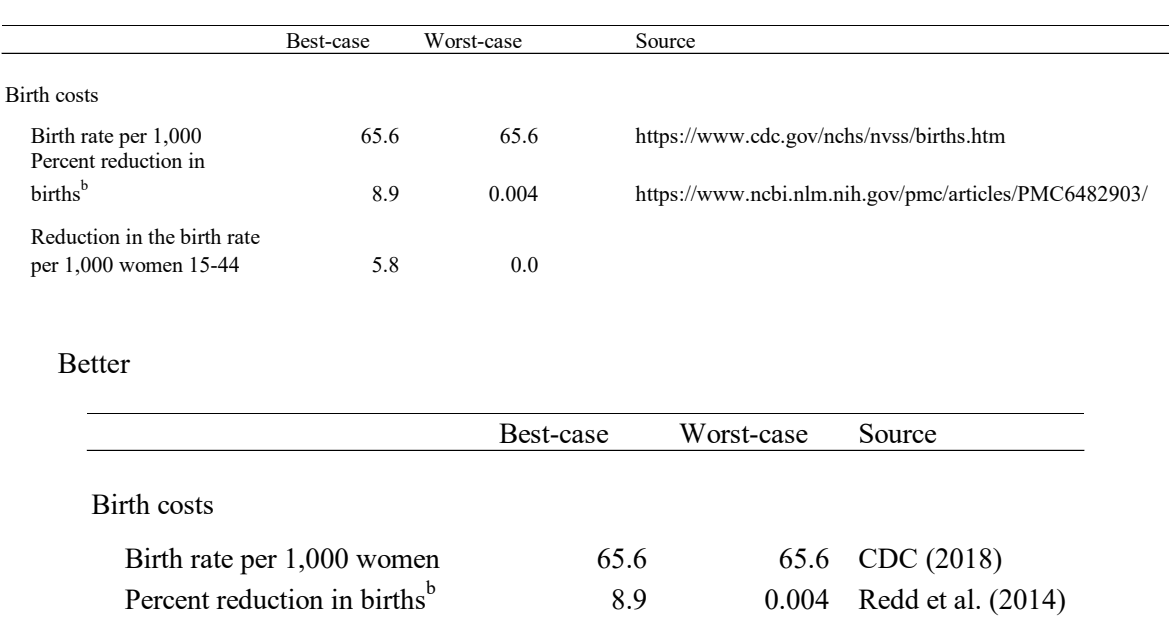

22. To paste an Excel table into Word, select "Paste Special" from the Edit menu and then double click on "Picture".

23. Tables should fit on a single page. Adjust spacing or location if your table bleeds onto a second page.

# Some examples

Good

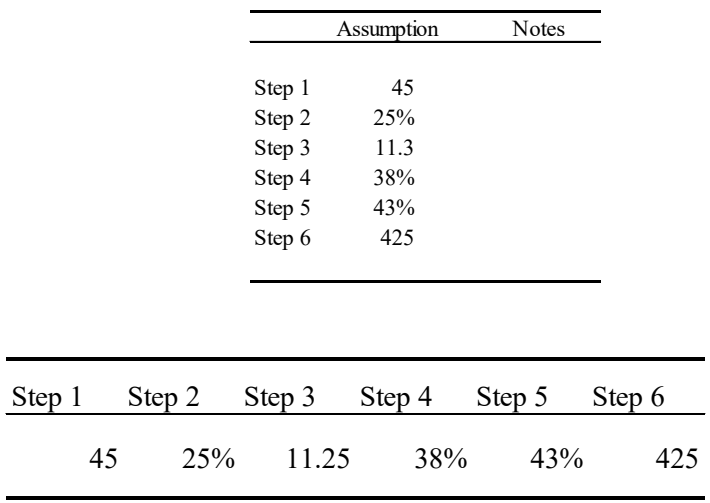

Bad

Good

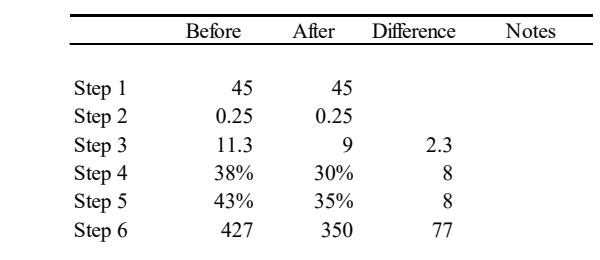

Section headings can help

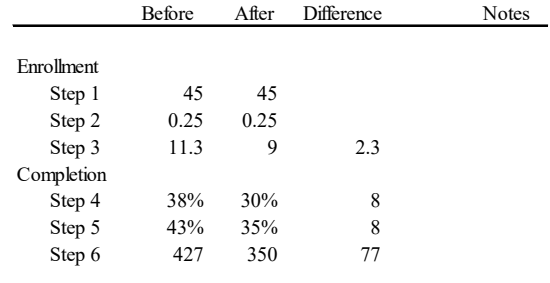

# Ok but could be better

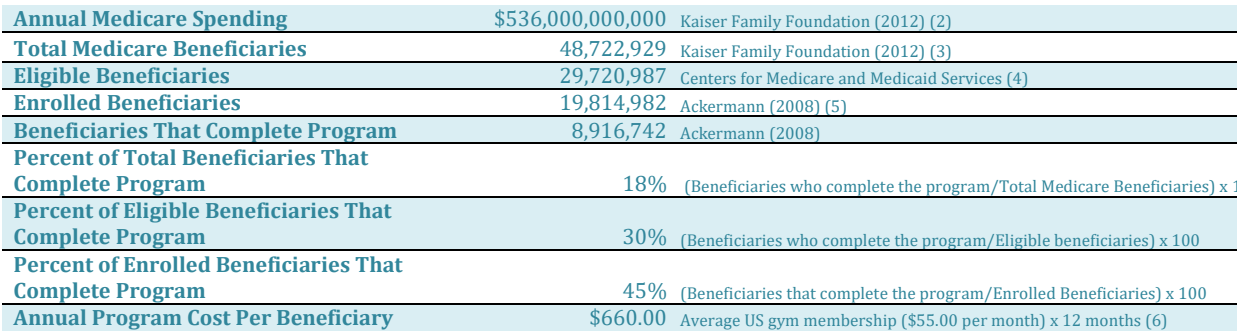

# Bad

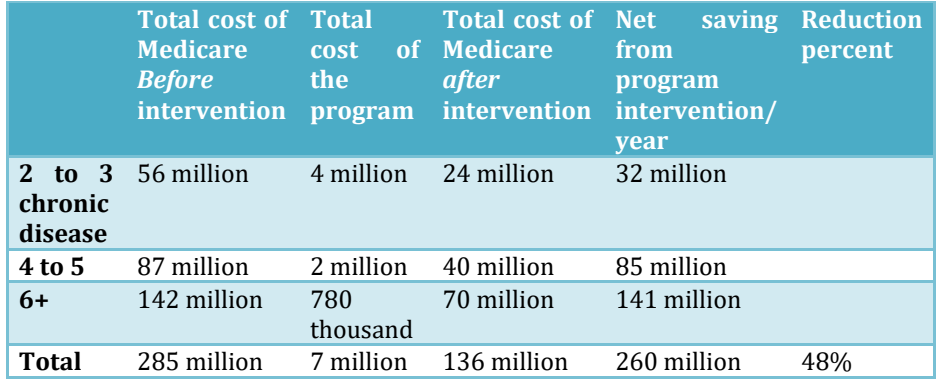

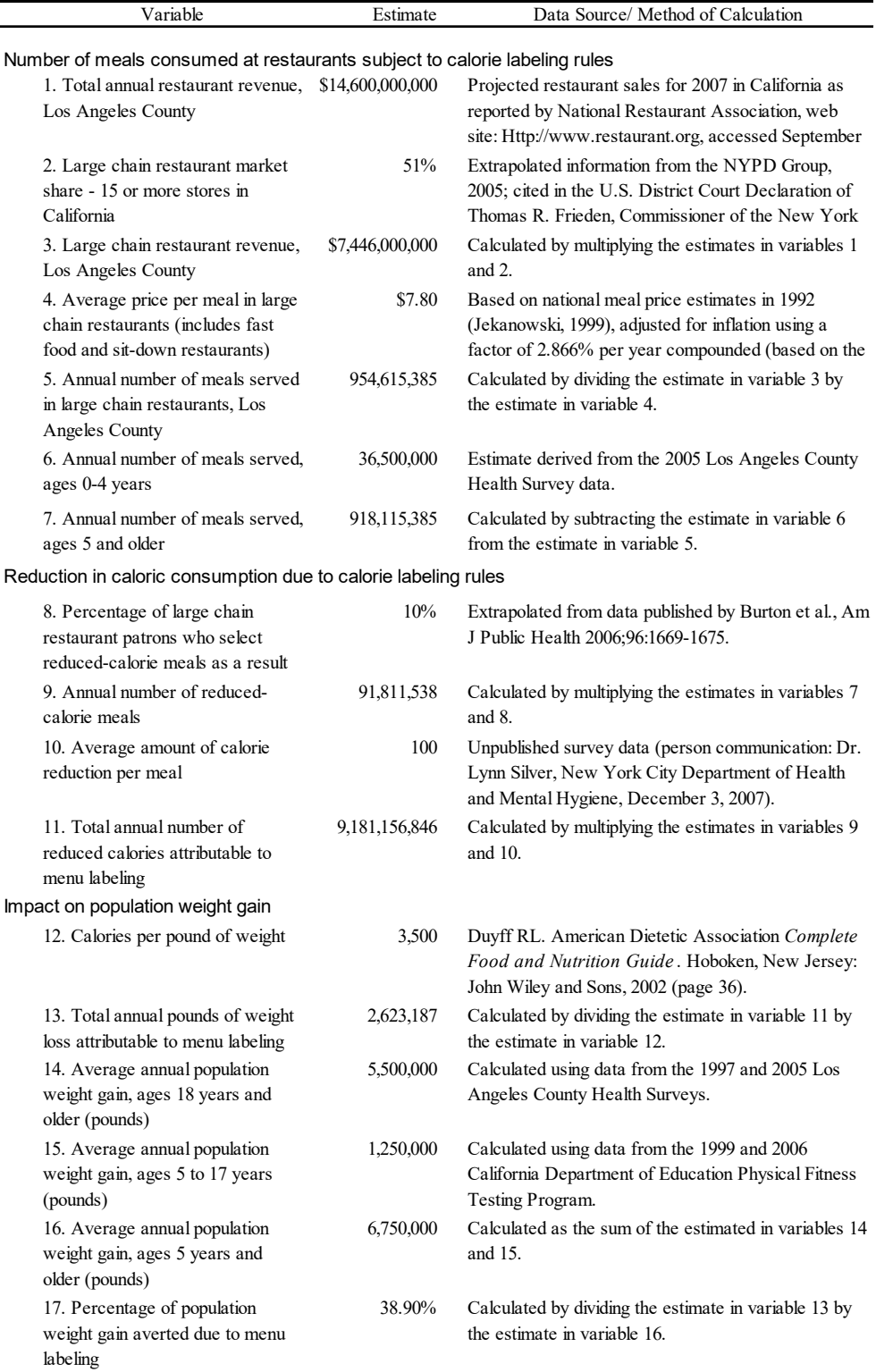

#### Graphs

For every paper I write, I ask myself one question, "If I could only show someone one picture that would illustrate my result, what would it be?" I then set out to create that picture, before I do any regression analyses.

I know if I have one good picture, then a harried reader can look at the paper and quickly get an idea of what it is about. I know that someone who does not have any background in statistics, like most journalists or policymakers, can look at the picture and understand the study. I know that someone who wants to share the result can copy and paste the picture into an email or Powerpoint presentation. Here is an example:

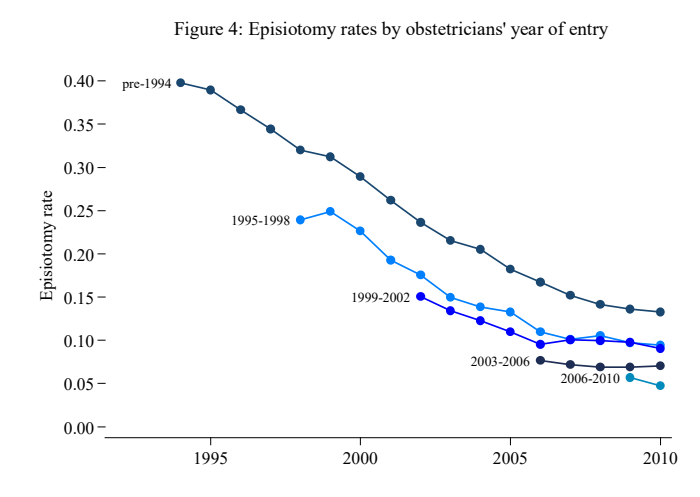

Now of course it helps to have some explanation, but many of you can probably understand what is going on without any additional text. Just in case: The use of episiotomy has declined, but at any point in time, women treated by older doctors are more likely to have an episiotomy.

Graphs can also lend credibility to claims. They make them seem more rigorous. Respondents to a survey were more likely to believe that a drug is effective if materials about the drug were accompanied by a graph, even if the graph did not provide new or useful information.[1](#page-7-0)

<span id="page-7-0"></span> $<sup>1</sup>$  Tal A, Wansink B. Blinded with science: Trivial graphs and formulas increase ad</sup> persuasiveness and belief in product efficacy. *Public Understanding of Science* October 15, 2014.

A quick guide to good graphs

1. Use a figure only if you have two or more data points.

2. Label axes clearly.

3. The units on axes should be appropriate for the data. For example, if you are trying to display trends in total Medicare spending, you do not need a tick mark for every \$100 increment. Round to significant digits. If you are graphing total Medicare spending, don't put "\$300,000,000,000" on the y-axis. Instead, put "\$300" and then use "Total Medicare spending (\$ billions)" as the y-axis label.

4. Label lines and bars clearly.

5. The font size should be readable.

6. Avoid unnecessary lines, outlines, and shading.

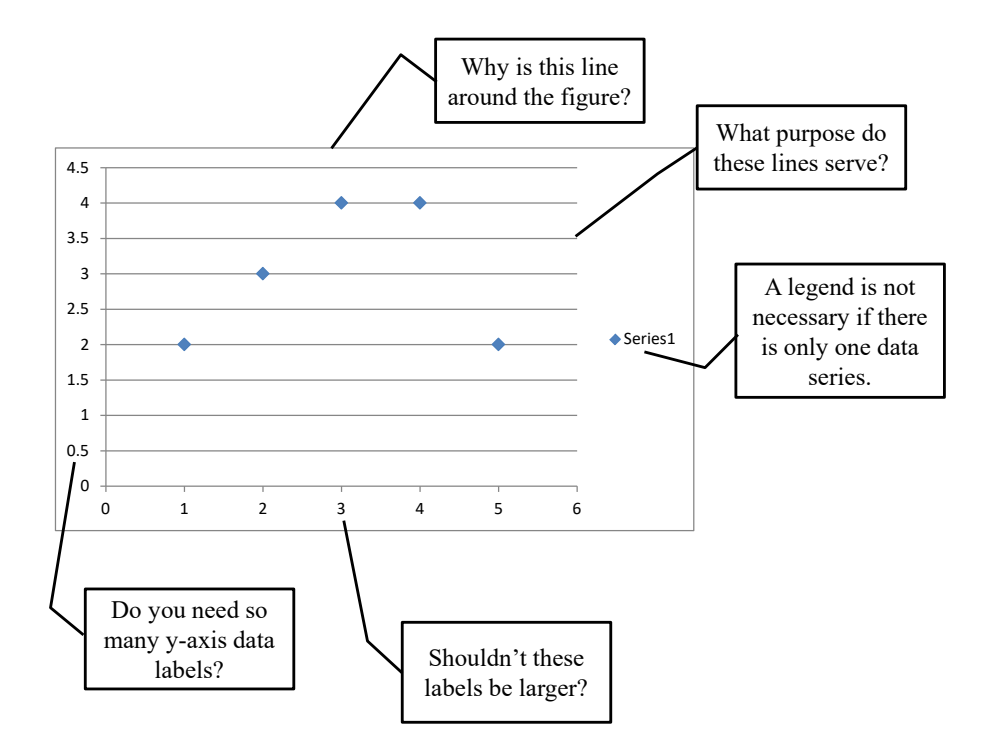

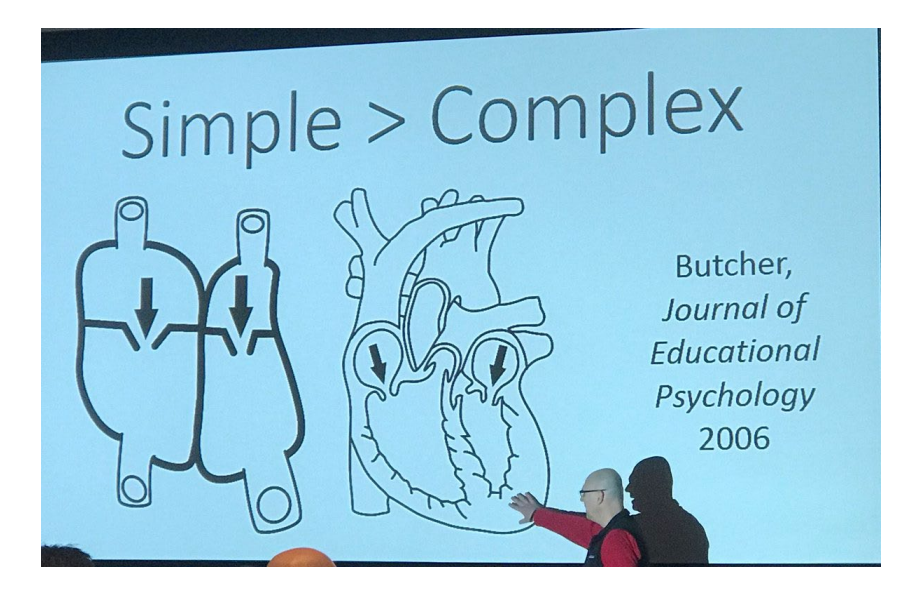

7. Label lines or bars in graphs directly rather than using a key:

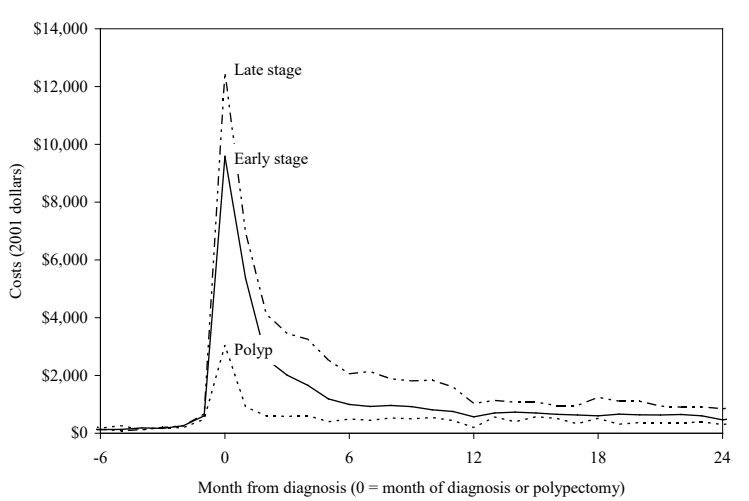

Figure 1: Average monthly costs by stage at diagnosis for men 65-74 without comorbidities

NOTE: Comorbidities are heart disease, pulmonary conditions, and diabetes. Costs from diagnosis onward include only costs for men who have survived to that point. Decedents are excluded from the month of death onward.

8. Don't leave the default border around graphs. To get rid of the border, always select the "on a new sheet option" in the chart wizard. Then, click on the sheet and copy.

9. To paste a Excel graph into Word, select "Paste Special" from the Edit menu and then double click on "Picture".

10. Use constant design-examples are open-high-low-close stock charts and chess diagrams.

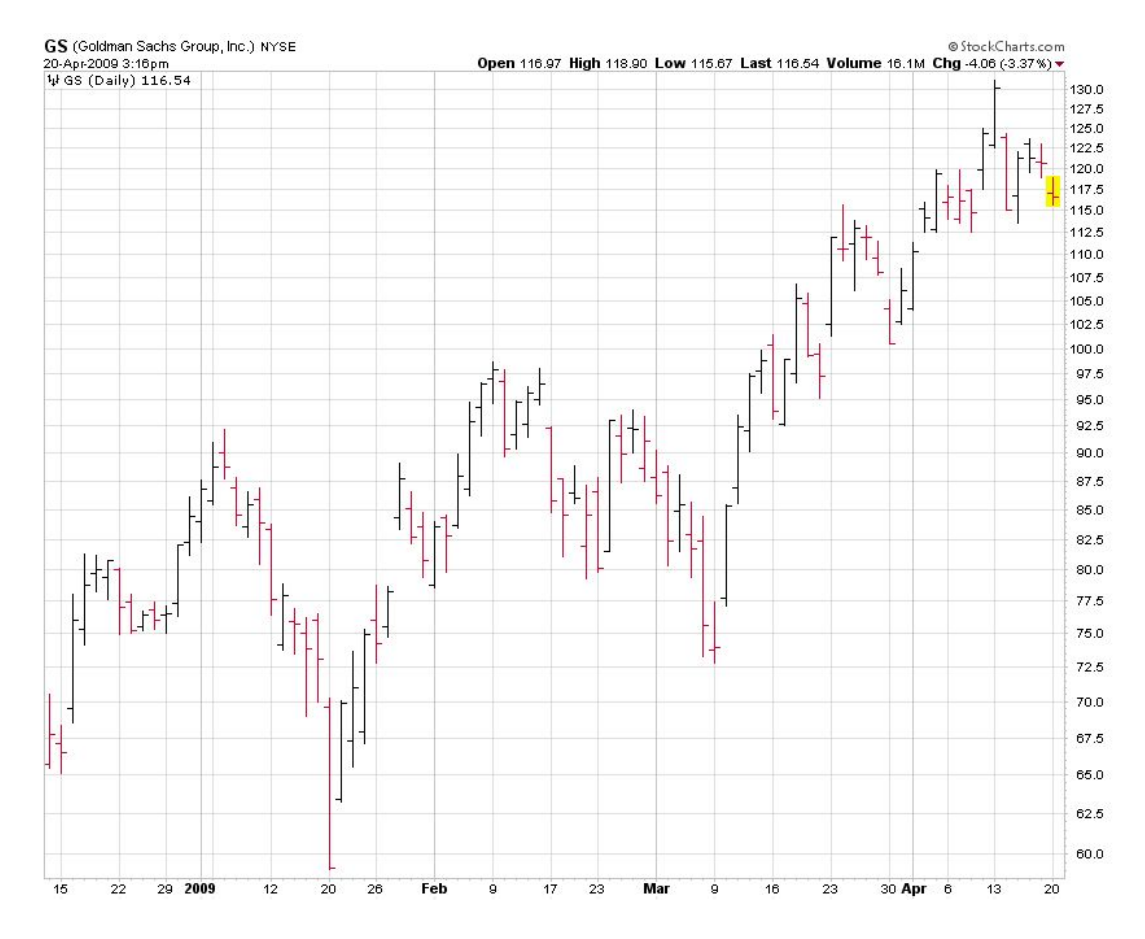

Bad graphs made better

Please look at this: Data Looks Better Naked: <http://www.darkhorseanalytics.com/blog/data-looks-better-naked>

#### Job openings in November 2012 **JANUARY 11, 2013**

There were 3.7 million job openings on the last business day of November 2012, unchanged from October 2012. In November 2011 there were 3.3 million job openings.

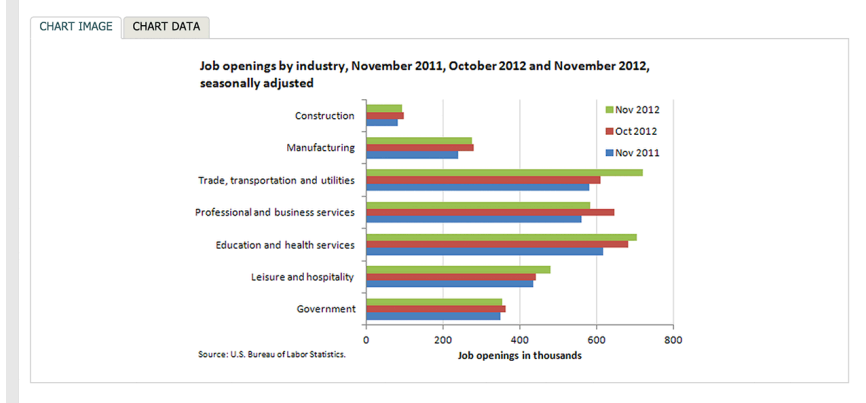

From November 2011 to November 2012, job openings increased most in retail trade (144,000, within the trade, transportation and utilities industry) and health care<br>and social assistance (91,000, within the education and he

Government job openings increased the least, by 6,000.

These data are from the Job Openings and Labor Turnover Survey. Data for the most recent month are preliminary and subject to revision. For additional information, see Job Openings and Labor Turnover - November 2012" (HTML) (PDF), news release USDL-13-0015. More charts featuring data on job openings, hires, and employment separations can be found in Job Openings and Labo

Job openings by industry, November 2011, October 2012 and November 2012, seasonally adjusted (Thousands of jobs)

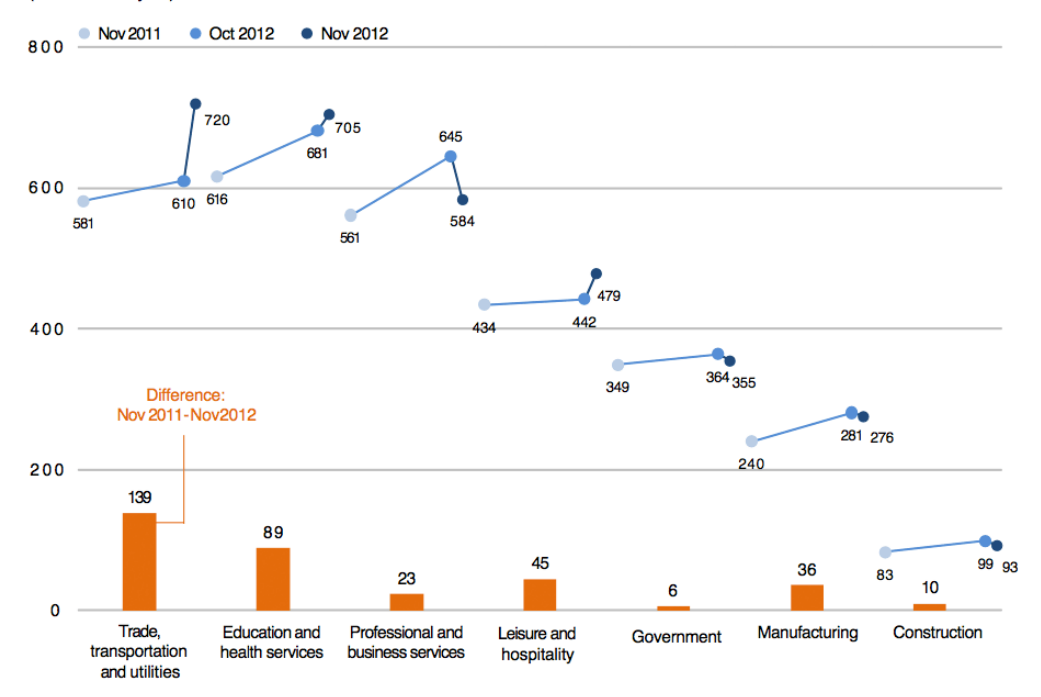

And this[: http://thewhyaxis.info/gap-remake/](http://thewhyaxis.info/gap-remake/)

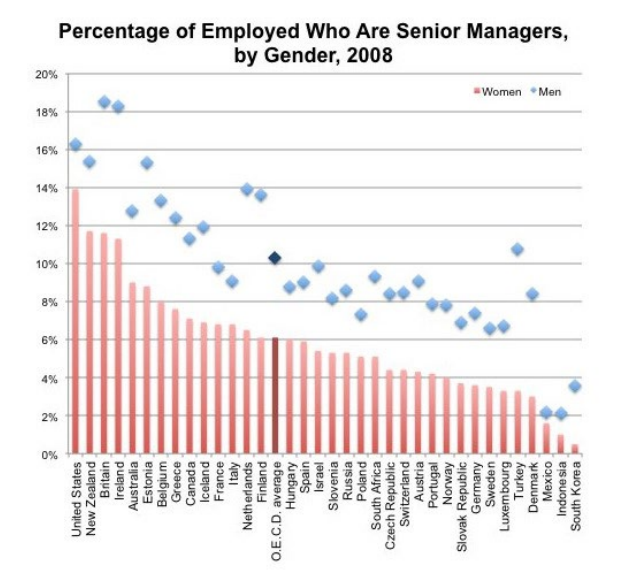

Percentage of Employed Who are Senior Managers, Ratio<br>(Women/ by Gender, 2008 (Percent) · Women  $•$  Men

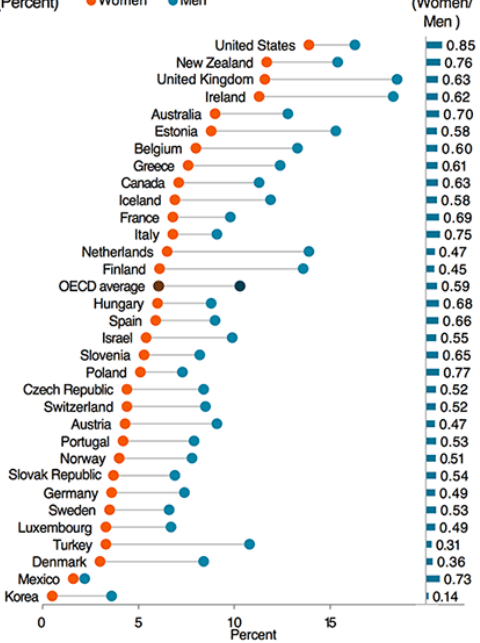